Муниципальное бюджетное образовательное учреждение Вологодского муниципального округа «Майская средняя школа имени А.К.Панкратова»

Принята на заседании педагогического совета Протокол №1 от «29» августа 2023 года

«Утверждаю»: директор МБОУ ВМО «Майская средняя школа им. А.К. Панкратева» С.Н. Попов Приказ № 49 от «29» августа 2023 г.

# **ДОПОЛНИТЕЛЬНАЯ ОБЩЕОБРАЗОВАТЕЛЬНАЯ ОБЩЕРАЗВИВАЮЩАЯ ПРОГРАММА**

#### **«Медиажурналистика»**

### **НАПРАВЛЕННОСТЬ: СОЦИАЛЬНО-ГУМАНИТАРНАЯ**

Уровень программы: базовый Возраст обучающихся: 12 – 16 лет Срок реализации: 2 года

> Составитель: Гордеева Анна Александровна, педагог дополнительного образования

п. МАЙСКИЙ, 2023 год

# **ОГЛАВЛЕНИЕ**

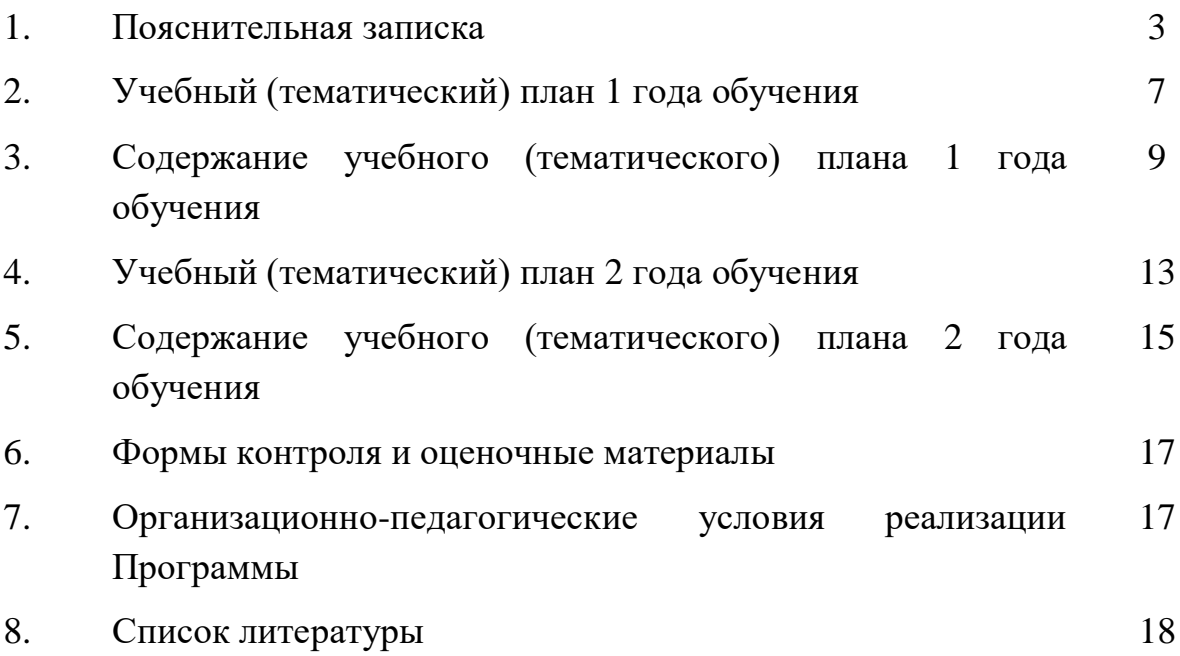

#### **ПОЯСНИТЕЛЬНАЯ ЗАПИСКА**

Дополнительная общеобразовательная общеразвивающая программа «Медиажурналистика» (далее – Программа) социально-гуманитарной направленности базового уровня приобщает обучающихся к компьютерным технологиям, использованию интернет-ресурсов, развивает художественное воображение и эстетический вкус, помогает реализовать творческие способности, способствует профессиональному самоопределению в программно- технической деятельности. Программа разработана на основе программы «Основы компьютерного медиатворчества» (разработчик Шинкаренко А.С., педагога дополнительного образования.

Медиажурналистика и медиатворчество – совсем молодое направление, но уже составляет конкуренцию самым востребованным специальностям. Оно даёт возможность освоить широкий спектр профессий. Позволяет более подробно ознакомиться с мультимедийными программами, графическими фото- и видеоредакторами, научиться создавать слайд-шоу, овладеть навыками вёрстки, съемки и монтажа видеороликов. Медиатворчество – позволяет создать современную информационно-технологическую платформу, площадку для продуктивного взаимодействия с детьми и молодежью всех заинтересованных лиц – родителей, педагогов, расширить возможности для приобщения к медиакультуре детей и взрослых.

**Актуальность Программы** продиктована современными требованиями социума, особенностями современной жизни. В век бурного роста научно-технического прогресса медиатехнологии используются всё чаще, поскольку современная молодёжь самостоятельно создаёт медиапродукцию и одновременно является её активным потребителем.

Современному обществу необходимы люди креативные, способные творчески подходить к любым трудностям, видеть мир принципиально в другом свете, принимать нестандартные решения, находить новые пути развития. Создание медийных продуктов является хорошей возможностью для реализации творческой индивидуальности, а также демонстрации эффективности работы в команде, приобретения опыта достижения совместных результатов.

В процессе реализации Программы, обучающиеся освоят способы создания информационных ресурсов на основе мультимедиа и интернеттехнологий, смогут более полно выявить свои способности в изучаемой области, подготовить себя к осознанному выбору профессии.

**Новизна Программы** заключается в том, что она дает возможность развивать потенциал обучающегося через решение творческих задач как в качестве реципиента, так и коммуникатора. Различные формы участия в процессе массовой коммуникации и высокая вариативность в выборе способов передачи информации способствуют формированию активной гражданской позиции.

**Педагогическая целесообразность Программы** заключается в том, что она направлена на развитие критического мышления и умения самостоятельно вести проектную деятельность, связанную с массовыми коммуникациями, что создает условия, обеспечивающие личностный рост обучающихся.

**Отличительная особенность Программы** состоит в том, что

она не только прививает навыки и умения работать с графическими и мультимедийными программами, но и способствует формированию информационной и эстетической культуры обучающихся в процессе работы над реальным продуктом, таким как разработка визиток, афиш, буклетов, слайд-фильмов, презентаций, над монтажом видео, созданием сайтов, съемкой роликов.

В Программе предусмотрена возможность построения индивидуальной образовательной траектории через вариативность материала, предоставление заданий различной сложности, в зависимости от уровня знаний и умений, индивидуального темпа учебной и творческой деятельности, что позволяет создать оптимальные условия для реализации потенциальных возможностей каждого обучающегося.

**Цель Программы** – создать условия для творческого развития и профессионального самоопределения обучающихся посредством обучения современным медиатехнологиям, приобщения к основам компьютерной грамотности, рекламы, фото, киноискусству, программированию.

Реализация поставленной цели предусматривает решение ряда задач.

### **Задачи Программы**

*Обучающие:*

 обучать работать с базовыми компьютерными программами для создания информационной продукции;

 формировать практические умения и навыки по созданию и редактированию графических объектов;

 формировать навыки элементарного проектирования, алгоритмизации;

 формировать представление о коммуникационных, информационных и компьютерных технологиях;

обучать основам фото- и видеосъёмки;

обучать основам обработки цифровых изображений и видеомонтажа.

*Развивающие:*

 развивать творческие способности, воображение, фантазию, художественный вкус;

 развивать образное, пространственное мышление, чувство гармонии и стиля;

 способствовать формированию навыков самостоятельной творческой работы;

способствовать развитию коммуникабельности.

*Воспитательные:*

 воспитывать трудолюбие, аккуратность, усидчивость, целеустремленность и самостоятельность;

 формировать потребность в творческой деятельности, стремление к самовыражению через творчество;

- формировать активную гражданскую позицию;
- мотивировать обучающихся на занятия медиатворчеством.

### **Категория обучающихся**

Занятия по Программе ведутся в разновозрастных группах, которые комплектуются из обучающихся 12-16 лет, проявляющих интерес к медиатехнологиям и имеющих базовые знания пользователя компьютером.

Количество обучающихся в группе – 15 человек.

### **Сроки реализации**

Программа рассчитана на 2 года обучения. Общее количество часов в год составляет 144 часа.

### **Формы и режим занятий**

Программа реализуется 2 раза в неделю по 2 часа. Программа включает в себя теоретические и практические занятия.

# **Планируемые результаты освоения Программы**

По итогам **1-го года** освоения Программы обучающиеся

# **будут знать:**

 технику безопасности и требования, предъявляемые к организации рабочего места;

 основные понятия и термины, применяемые в информационных и коммуникационных технологиях;

- устройство компьютера;
- формы представления информации в Microsoft Word;
- особенности работы в программе Adobe Photoshop;
- возможности графических редакторов Gimp и Paint;
- основы программирования в среде Scratch;

### **будут уметь:**

- соблюдать правила техники безопасности при работе;
- работать в программе Adobe Photoshop;
- создавать и редактировать графические объекты в редакторах Gimp и Paint;

 конструировать объекты различной степени сложности в среде программирования Scratch;

создавать мультфильмы.

По итогам **2-го года** освоения Программы обучающиеся

### **будут знать:**

 особенности работы в киностудии Windows Movie Maker и программе Movavi Video Editor Plus;

- интернет-сервисы и их возможности;
- виды медиапродукции;
- технологию редактирования фото и видео;

# **будут уметь:**

- работать в различных интернет-сервисах;
- создавать информационную мультимедийную продукцию;
- программировать мини-игры;
- создавать видео и цифровые изображения;

 выполнять монтаж видео в Microsoft Movie Maker и редактировать цифровые изображения в Adobe Photoshop.

# **СОДЕРЖАНИЕ ПРОГРАММЫ**

# **Учебный (тематический) план 1-го года обучения**

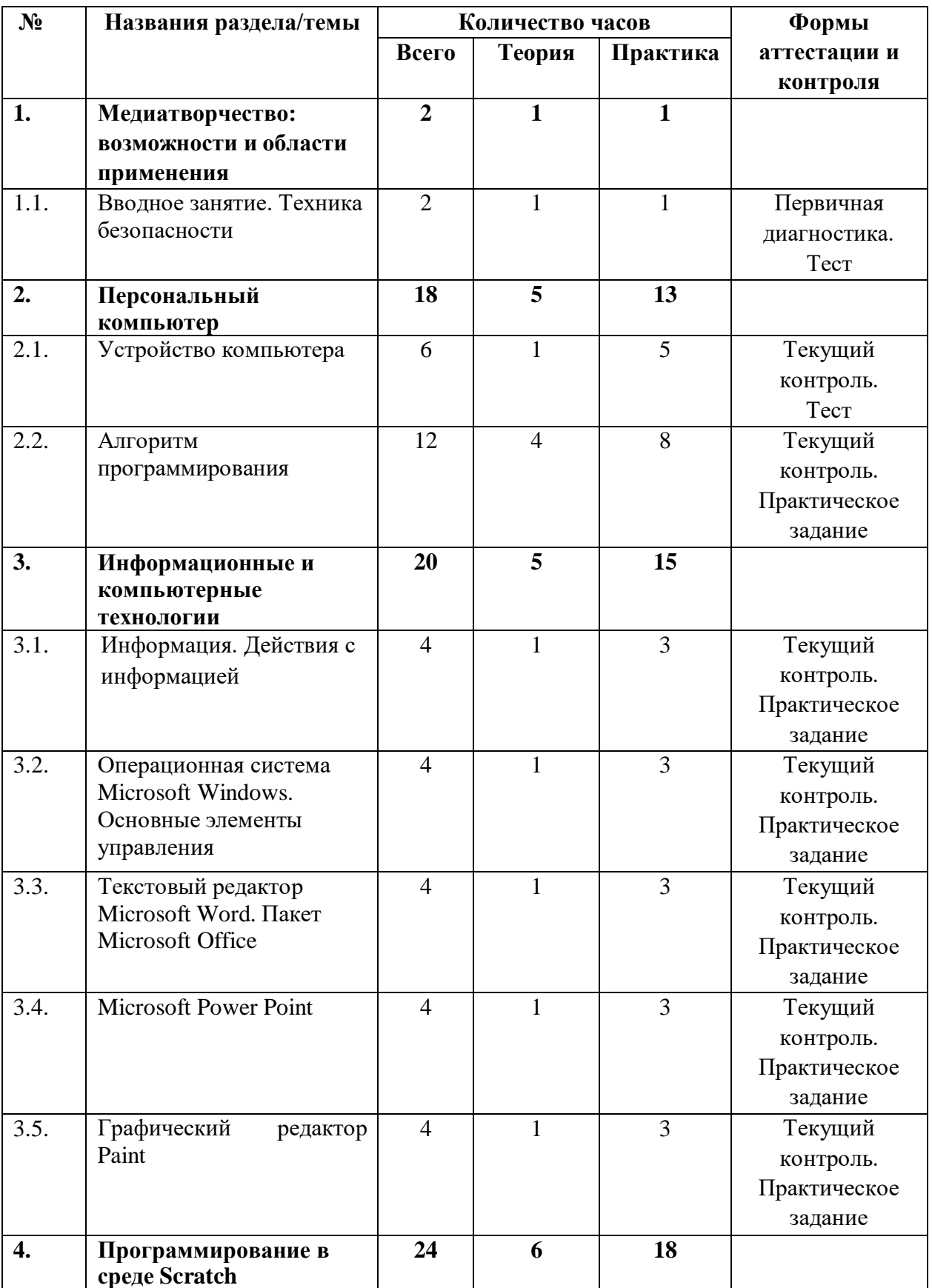

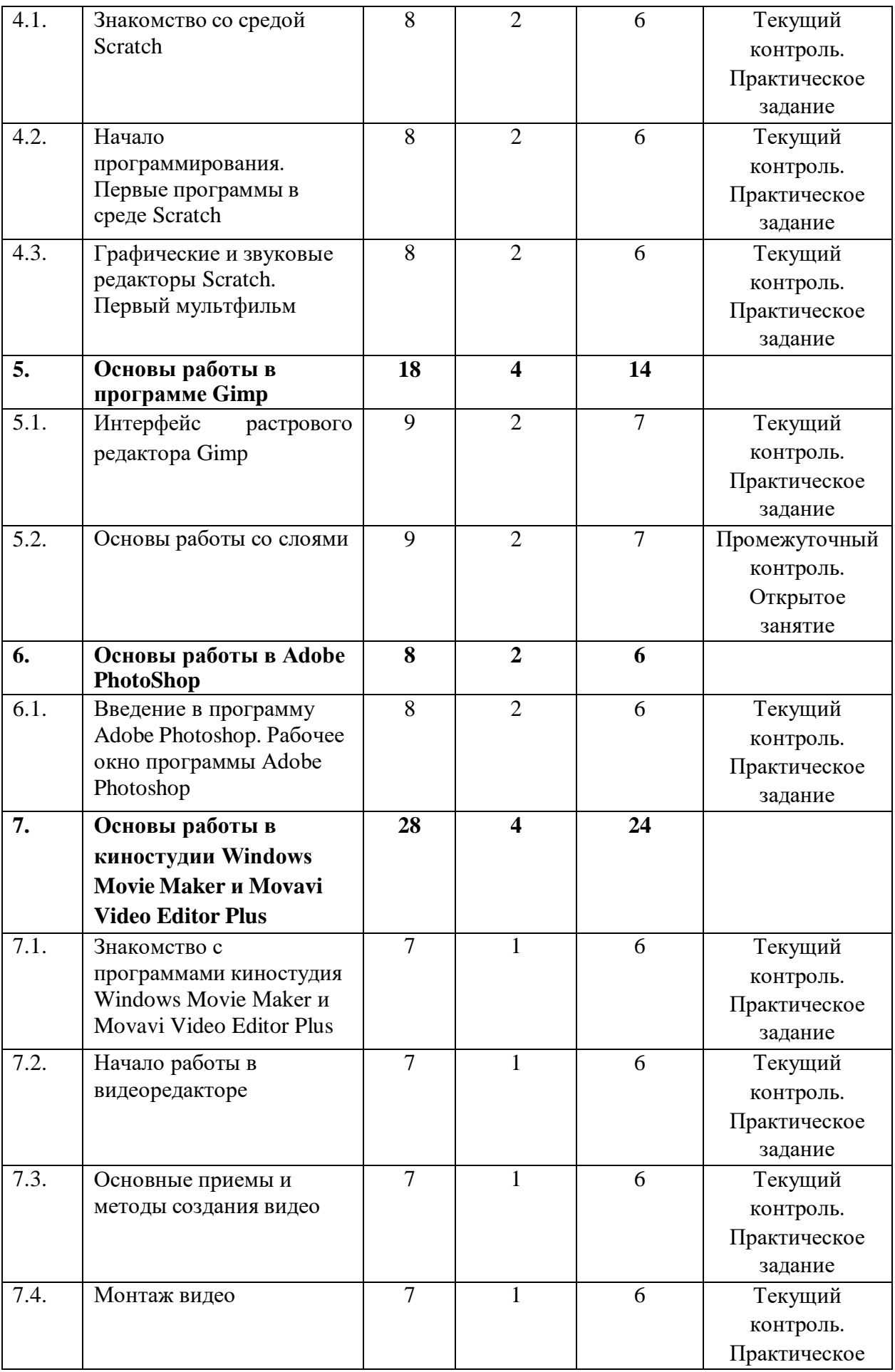

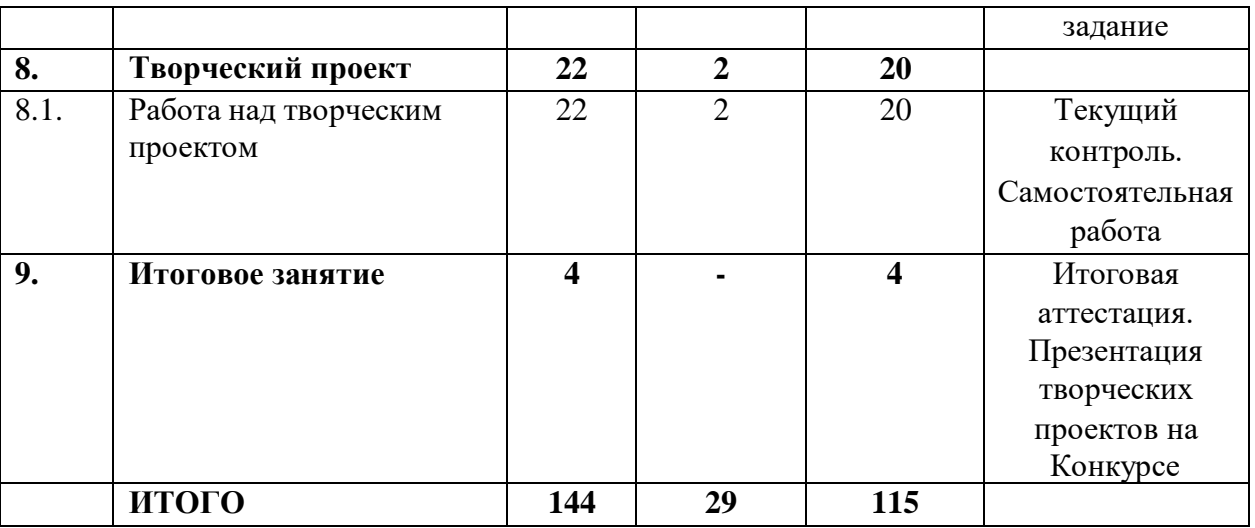

#### **Содержание учебного (тематического) плана 1-го года обучения**

#### **Раздел 1. Медиатворчество: возможности и области применения**

#### *Тема 1.1. Вводное занятие. Техника безопасности*

*Теория*. Знакомство с деятельностью. Цели и задачи программы. Задачи и план работы. Понятие «медиа», «цифровые технологии». Возможности и области применения медиатворчества. Профессии, связанные с медиа, с информационно-коммуникационными технологиями (ИКТ). Инструктаж по технике безопасности.

*Практика.* Вводная диагностика. Выполнение теста.

#### **Раздел 2. Персональный компьютер**

#### *Тема 2.1. Устройство компьютера*

*Теория*. Персональный компьютер. Устройство персонального компьютера. Компьютерная мышь и клавиатура. Рабочий стол компьютера. Безопасные правила работы за компьютером.

*Практика.* Отработка навыка работы с персональным компьютером. Выполнение теста по теме *«*Устройство компьютера».

#### *Тема 2.2. Алгоритм программирования*

*Теория*. Алгоритм. Блок-схема алгоритма. Связь между программой и алгоритмом.

*Практика.* Выполнение практического задания. Составление алгоритма.

#### **Раздел 3. Информационные и компьютерные технологии**

#### *Тема 3.1. Информация. Действия с информацией*

*Теория.* Понятие «информация». Формы представления информации. Действия с информацией. Виды информации.

*Практика.* Выполнение практических заданий по теме «Информация. Действия с информацией».

# *Тема 3.2. Операционная система Microsoft Windows. Основные элементы управления*

*Теория.* Понятие «объекты», «меню». Базовые понятия ОС Microsoft Windows. Основные элементы управления. Основные элементы окна приложения. Особенности ОС Microsoft Windows. Средства обмена данными.

*Практика.* Выполнение практических заданий по теме «Операционная система Microsoft Windows. Основные элементы управления».

#### *Тема 3.3. Текстовый редактор Microsoft Word. Пакет Microsoft Office*

*Теория.* Текстовый редактор Microsoft Word. Пакет Microsoft Office. Стандартный набор элементов окна. Редактирование текста в Microsoft Word.

*Практика*. Выполнение практических заданий. Отработка навыков работы в Текстовом редакторе Microsoft Word.

#### *Тема 3.4. Microsoft Power Point*

*Теория.* Знакомство с программой. Интерфейс программы, панель инструментов, понятия «слайд», «макет слайда», «образец слайда». Формат оформления. Режим работы «Сортировщик слайдов». Вставка текста, рисунков, таблиц, звука и видео. Эффекты анимации. Режимы смены слайдов. Прием создания мультфильма. Настройка режима показа презентации, упаковка всех файлов презентации. Предварительный показ презентации, применение приема настройки показа.

*Практика.* Выполнение практических заданий по теме «Microsoft Power Point».

### *Тема 3.5. Графический редактор Paint*

*Теория.* Первоначальные сведения о возможностях графического редактора Paint. Панель инструментов и основные приёмы работы. Изменение размера рисунка. Сохранение рисунка. Операции с цветом. Выбор фрагмента изображения. Монтаж рисунка из объектов. Создание стандартных фигур. Заливка областей. Исполнение надписей. Изменение масштаба просмотра.

*Практика.* Выполнение практических заданий по теме «Графический редактор Paint».

### **Раздел 4. Программирование в среде Scratch**

#### *Тема 4.1. Знакомство со средой Scratch*

*Теория.* Интерфейс редактора, элементы окна редактора. Список спрайтов, работа со спрайтами. Палитра блоков. Назначение блоков. Закладки палитры блоков: скрипты, костюмы, сцена, управление сценой, редактирование. Дополнительные кнопки и возможности редактора.

*Практика.* Выполнение практических заданий. Задание 1. Смена костюмов спрайта.

Задание 2. Создание анимации по смене костюмов.

Задание 3. Добавление сцен в проект. Смена сцены.

Задание 4. Добавление нового спрайта в проект.

Задание 5. Добавление звуковых эффектов в проект.

Задание 6. Создание сложной анимации в Scratch с участием одного спрайта.

# *Тема 4.2. Начало программирования. Первые программы в среде Scratch*

*Теория.* Линейные алгоритмы. Способы запуска алгоритма. Система координат. Движение по координатам. Использование различных команд.

*Практика.* Выполнение практических заданий. Задание 1. Создание первой программы. Задание 2. Сохранение программы. Задание 3. Внесение изменений в программу.

# *Тема 4.3. Графические и звуковые редакторы Scratch. Первый мультфильм*

*Теория.* Команды поворота. Вставки звука в проект. Графический редактор. Блоки «Внешность».

*Практика.* Выполнение практического задания по теме «Графические и звуковые редакторы Scratch. Первый мультфильм».

### **Раздел 5. Основы работы в программе Gimp**

#### *Тема 5.1. Интерфейс растрового редактора Gimp*

*Теория.* Графический редактор Gimp**.** Окно программы. Панель инструментов. Выделение областей изображения.

*Практика.* Выполнение практического задания по теме «Интерфейс растрового редактора Gimp».

#### *Тема 5.2. Основы работы со слоями*

*Теория.* Понятие слоя. Способы создания слоя. Параметры слоёв. Режимы наложения слоёв. Выбор основного и фонового цветов. Использование инструментов рисования. Заливка. Градиент. Особенности создания компьютерного коллажа. Текстовые слои. Работа с текстом.

*Практика*. Открытое занятие по теме «Основы работы со слоями».

#### **Раздел 6. Основы работы в Adobe Photoshop**

# *Тема 6.1. Введение в программу Adobe Photoshop. Рабочее окно программы Adobe Photoshop*

*Теория.* Организация панели инструментов. Панель свойств. Панели – вспомогательные окна. Инструменты рисования. Контекстное меню. Палитры.

Панель управления. Строка состояния. Окно настройки редактора. Выделение областей. Маски, каналы, фильтры. Создание и удаление слоев. Рисование и раскрашивание. Тоновая и цветовая коррекция.

*Практика.* Выполнение практических заданий. Задание 1. Просмотр палитры цветов различных изображений в разном масштабе. Настройка параметров программы, рабочей среды.

Задание 2. Использование различных инструментов выделения. Кадрирование изображения.

Задание 3. Корректировка изображения.

Задание 4. Операции над слоями: удаление, перемещение, масштабирование, вращение, зеркальное отражение, объединение.

# **Раздел 7. Основы работы в киностудии Windows Movie Maker и Movavi Video Editor Plus**

# *Тема 7.1. Знакомство с программами киностудия Windows Movie Maker и Movavi Video Editor Plus*

*Теория.* Внешний вид программы. Знакомство с программой Windows Movie Maker. Процесс создания видеофильма в программе Windows Movie Maker и Movavi Video Editor Plus.

*Практика.* Выполнение практических заданий.

Задание 1. Определение целей и задач видеофильма.

Задание 2. Сценарий.

### *Тема 7.2. Начало работы в видеоредакторе*

*Теория.* Знакомство с понятиями «монтажная дорожка», дорожка «видео», «переход», «звук», «звук или музыка».

*Практика.* Выполнение практического задания. Работа над созданием видеопроекта: подготовка клипов.

### *Тема 7.3. Основные приемы и методы создания видео*

*Теория.* Знакомство с понятиями «наложение названия», видеопереходы и видеоэффекты, создание титров, работа со звуком.

*Практика.* Выполнение практических заданий. Задание 1. Вставка титров и надписей.

Задание 2. Добавление фонового звука.

Задание 3. Создание видеофильма с использованием эффектов, переходов и вставка титров, надписей и графики.

Задание 4. Сохранение фильма.

# *Тема 7.4. Монтаж видео*

*Теория.* Понятие «монтаж», «видеопереход». Сохранение, формат видео.

*Практика.* Выполнение практических заданий. Задание 1. Монтаж фильма вручную.

Задание 2. Использование видеоэффектов.

Задание 3. Добавление видеопереходов.

Задание 4. Сохранение фильма.

## **Раздел 8. Творческий проект**

#### *Тема 8.1. Работа над творческим проектом*

*Теория.* Проектирование. Этапы работы над проектом. Информационный макет.

*Практика.* Выполнение практического задания. Выбор темы. Цели и задачи. Создание информационного макета проекта. Написание проекта по макету.

### **Раздел 9. Итоговое занятие**

*Практика.* Итоговая аттестация. Конкурс. Презентация творческих проектов.

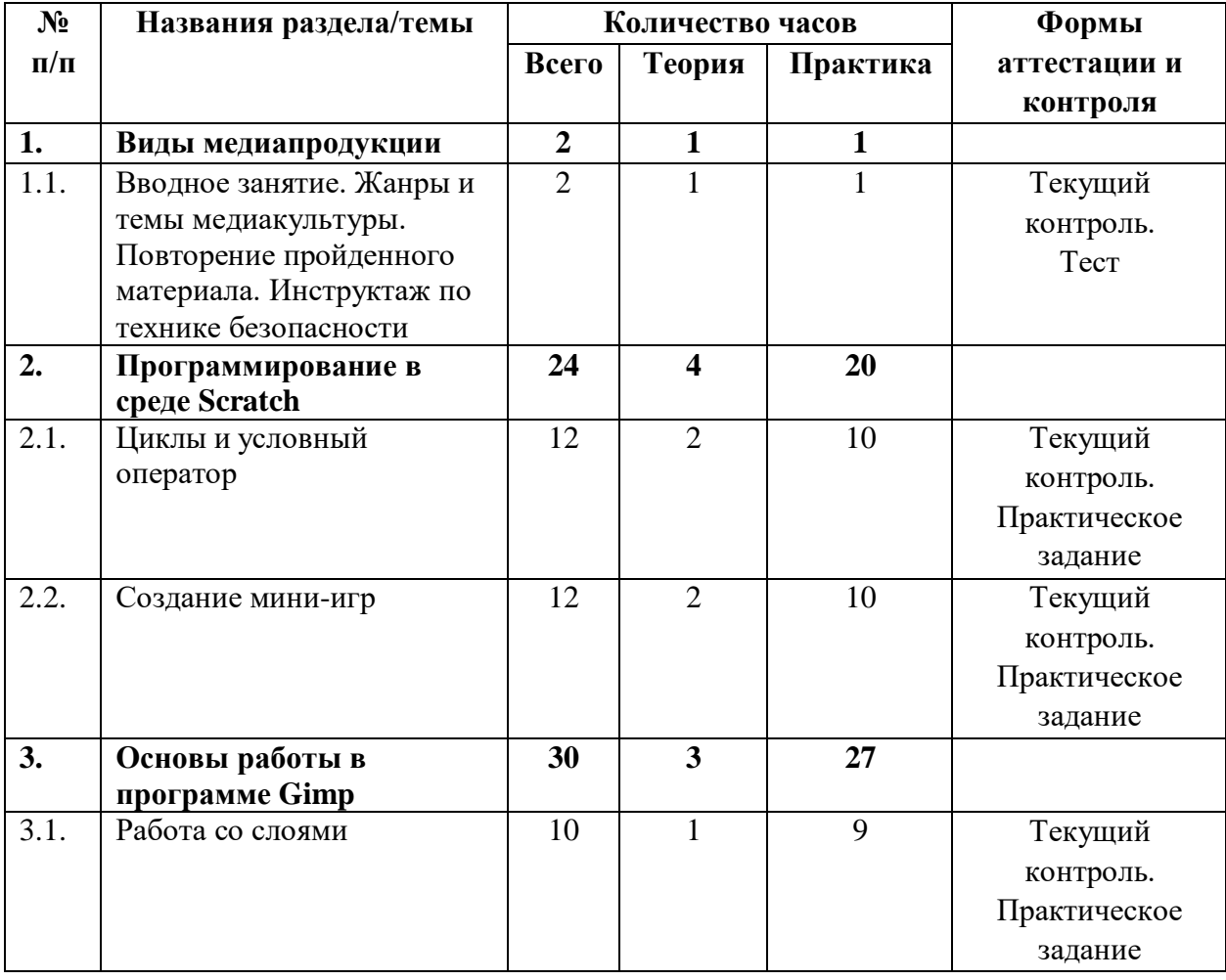

# **Учебный (тематический) план 2-го года обучения**

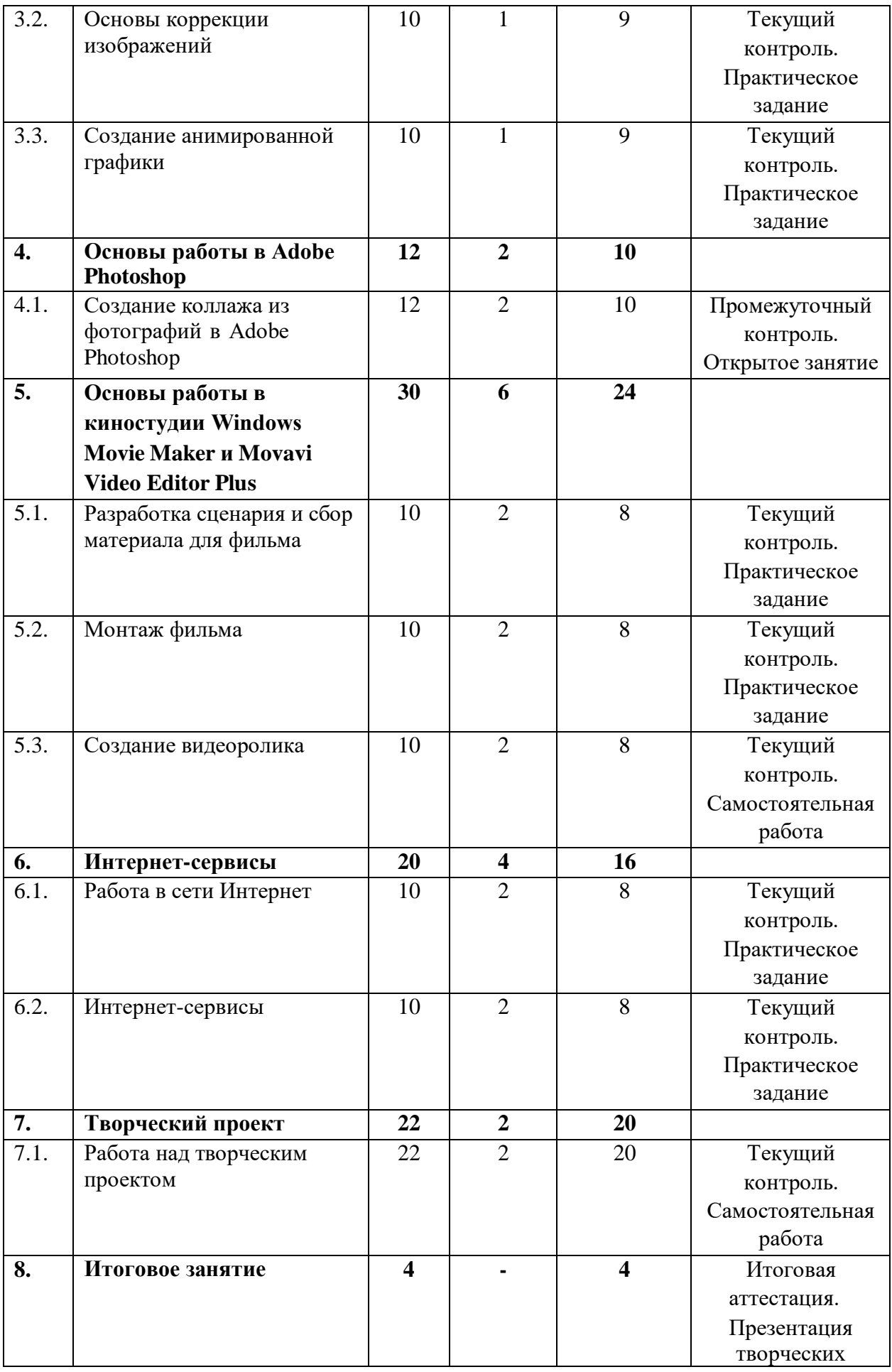

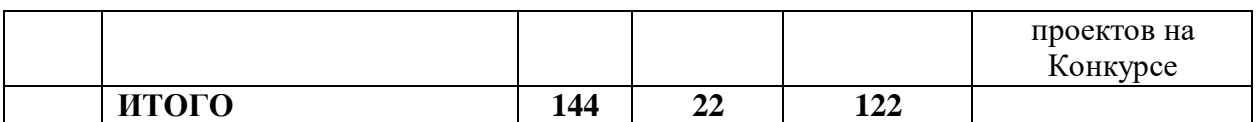

**Содержание учебного (тематического) плана 2-го года обучения**

#### **Раздел 1. Виды медиапродукции**

*Тема 1.1. Вводное занятие. Жанры и темы медиакультуры. Повторение пройденного материала. Инструктаж по технике безопасности*

*Теория*. Знакомство с программой 2-го года обучения. Инструктаж по технике безопасности при работе. Цели и задачи программы. Понятие коммуникации. Функции коммуникации. Виды медиапродукции. Наиболее популярные жанры и темы медиакультуры. Повторение материала, изученного в предыдущем году.

*Практика.* Выполнение теста по пройденному ранее материалу.

# **Раздел 2. Программирование в среде Scratch**

### *Тема 2.1. Циклы и условный оператор*

*Теория.* Циклы с фиксированным числом повторений. Заголовок цикла. Тело цикла. Циклы с условным оператором. Заголовок цикла. Тело цикла. Предусловие и постусловие. Зацикливание.

*Практика.* Выполнение практических заданий. Задание 1. Создание программ с использованием циклов с фиксированным числом повторений.

Задание 2. Создание программ с использованием циклов с предусловием и постусловием.

### *Тема 2.2. Создание мини-игр*

*Теория.* Виды компьютерных игр. Этапы разработки игр программистами. Логика создания персонажей для игры. Перевод алгоритма, написанного на естественном языке, в коды Scratch.

*Практика.* Выполнение практических заданий. Задание 1. Алгоритмическая разработка проекта, запись на естественном языке событий и точек взаимодействия героев будущей игры.

Задание 2. Разработка и создание основных спрайтов и их костюмов для будущей игры.

Задание 3. Разработка скриптов для спрайтов и объектов.

Задание 4. Тестирование и отладка программы.

# **Раздел 3. Основы работы в программе Gimp**

### *Тема 3.1. Работа со слоями*

*Теория.* Режимы наложения слоев.

*Практика.* Выполнение практического задания по теме «Работа со слоями».

#### *Тема 3.2. Основы коррекции изображений*

*Теория.* Фильтры: основные сведения. Режим быстрой маски. Взаимосвязь цветов в изображении. Принцип цветовой коррекции. Методы устранения дефектов с фотографий.

*Практика.* Выполнение практического задания по теме «Основы коррекции изображений».

#### *Тема 3.3. Создание анимированной графики*

*Теория.* Создание анимации. Кадры анимации, операции над кадрами. Сохранение и загрузка анимации. Сохранение и оптимизация изображения.

*Практика.* Выполнение практического задания по теме «Создание анимированной графики».

### **Раздел 4. Основы работы в Adobe Photoshop**

# *Тема 4.1. Создание коллажа из фотографий в Adobe Photoshop*

*Теория.* Фотоколлаж и его особенности. Порядок действий: выбор или создание фона; открытие и размещение на фоне фотографий; обработка изображений; доработка деталей, применение фильтров, добавление эффектов.

*Практика.* Открытое занятие. Создание коллажа любой сложности по своему выбору.

# **Раздел 5. Основы работы в киностудии Windows Movie Maker и Movavi Video Editor Plus**

### *Тема 5.1. Разработка сценария и сбор материала для фильма Теория.* Этапы работы над сценарием. Требования к сценарию.

*Практика.* Выполнение практического задания. Написание сценария и обработка материала.

### *Тема 5.2. Монтаж фильма*

*Теория.* Функциональное назначение элементов управления видеокамерой и их грамотное применение. Техника безопасности при работе с видеокамерой.

*Практика.* Выполнение практического задания. Съемка и монтаж фильма.

#### *Тема 5.3.* **Создание видеоролика**

*Практика.* Выполнение практического задания. Создание сценария видеоролика. Сбор фото и видеоматериала. Обработка видео, наложение звуковых и визуальных эффектов, музыки, титров. Доработка фильма.

## **Раздел 6. Интернет-сервисы**

#### *Тема 6.1. Работа в сети Интернет*

*Теория.* Интернет, возможности сети Интернет. Интернет-технологии: история, возможность, средства.

*Практика.* Выполнение практических заданий. Задание 1. Работа в сети Интернет.

Задание 2. Поиск информации в Интернет.

#### *Тема 6.2. Интернет-сервисы*

*Теория.* Знакомство с интернет-сервисами: «Microsoft Sway», «Н5Р», «Learning Apps». Работа в сервисах. Интерфейс. Возможности сервисов.

*Практика.* Выполнение практического задания по теме «Интернетсервисы».

### **Раздел 7. Творческий проект**

#### *Тема 7.1. Работа над проектом*

*Теория.* Понятие «проект», «структура проекта». Обсуждение этапов проекта. Проектирование. Этапы работы над проектом. Информационный макет.

*Практика.* Выполнение самостоятельной работы. Создание информационного макета проекта. Написание проекта по макету.

### **Раздел 8. Итоговое занятие**

*Практика.* Итоговая аттестация. Конкурс. Презентация творческих проектов.

### **ФОРМЫ КОНТРОЛЯ И ОЦЕНОЧНЫЕ МАТЕРИАЛЫ**

Формы контроля и оценочные материалы служат для определения результативности освоения обучающимися Программы. Текущий контроль проводится по окончании изучения каждой темы – выполнение обучающимися практических заданий или тестов. Промежуточный контроль проходит в середине учебного года в форме открытого занятия. Итоговый контроль (зачетное занятие) проходит в конце учебного года – в форме защиты самостоятельно выполненных проектов.

#### *Формы проведения аттестации:*

- практические задания;
- $\bullet$  тест;
- самостоятельная работа;
- открытое занятие.

# **ОРГАНИЗАЦИОННО-ПЕДАГОГИЧЕСКИЕ УСЛОВИЯ РЕАЛИЗАЦИИ ПРОГРАММЫ**

Реализация Программы предполагает единство взаимосвязанных целей, принципов, содержания, форм, методов и условий педагогической деятельности, обеспечивающих успешность процесса адаптации обучающихся к современному социуму. Материал строится на принципах: «от простого к сложному», доступности материала, развивающего обучения.

Основной формой проведения являются комбинированные занятия, состоящие из теоретической и практической части, большее количество времени уделяется практической части. При проведении занятий традиционно используются три формы работы:

 демонстрационная, когда обучающиеся слушают объяснения педагога и наблюдают за демонстрационным экраном или экранами компьютеров;

 фронтальная, когда обучающиеся синхронно работают под управлением педагога;

 самостоятельная, когда обучающиеся выполняют индивидуальные задания в течение части занятия или нескольких занятий.

### **Материально-технические условия реализации Программы**

Продуктивность работы во многом зависит от качества материальнотехнического оснащения процесса, инфраструктуры организации и иных условий. При реализации Программы используются методические пособия, дидактические материалы, материалы на электронных носителях.

Для успешного проведения занятий и выполнения Программы в полном объеме необходимы:

#### *инфраструктура организации:*

учебный кабинет

#### *технические средства обучения:*

- $\bullet$  ноутбук 16 шт.;
- интерактивная доска;
- цифровой фотоаппарат;
- $\Pi$ О Microsoft Word (скачивается бесплатно);
- $\Pi$ О Paint для Windows (скачивается бесплатно);
- $\Pi$ О Scratch (скачивается бесплатно);
- $\Pi$ О Windows Movie Maker (скачивается бесплатно);
- $\Pi$ О Movavi Video Editor Plus (скачивается бесплатно);
- $\bullet$   $\Pi$ О Gimp (скачивается бесплатно);
- $\bullet$   $\Pi$ O Adobe Photoshop (скачивается бесплатно).

## **СПИСОК ЛИТЕРАТУРЫ**

#### **Список литературы, использованной при написании Программы**

1. Базан-Лацкано И., Неймейстер Дж., Занд А. Цифровая живопись в Photoshop для начинающих / И. Базан-Лацкано, Дж. Неймейстер, А. Занд ; пер. С. Черников. – Санкт-Петербург : ДМК Пресс, 2021.

2. Блум С.Р. Создаем коллажи и иллюстрации с помощью Photoshop и Painter / С.Р. Блум. – Москва : Эксмо, 2015.

3. Голикова Д.В. Scratch для юных программистов / Д.В. Голикова. – Москва : BHV, 2019.

4. Колошкина И., Селезнев В., Дмитроченко С. Компьютерная графика : учебник и практикум для вузов / И. Колошкина, В. Селезнев, С. Дмитроченко. – Санкт-Петербург : Юрайт, 2020.

5. Ламберт Д. Microsoft PowerPoint 2016 / Д. Ламберт. – Санкт-Петербург : ЭКОМ Паблишер, 2018.

6. Ламберт Д. Microsoft Word 2016 / Д. Ламберт. – Санкт-Петербург : ЭКОМ Паблишер, 2019.

7. Леонтьев В. Microsoft Word 2016. Новейший самоучитель / В. Леонтьев ; под ред. В. Обручева. – Москва : Эксмо-Пресс, 2016.

8. Макаровских Т. GIMP и Adobe Photoshop : лекции по растровой графике / Т. Макаровских. – Санкт-Петербург : Либроком, 2021.

9. Путина А.С. Scratch 2.0: от новичка к продвинутому пользователю. Пособие для подготовки к Scratch-Олимпиаде / А.С. Путина. – Москва : Лаборатория знаний, 2019.

10. Хахаев И. Свободный графический редактор Gimp. Первые шаги / И. Хахаев. – Москва : ДМК Пресс, 2016.

11. Хуркман, А. Цветокоррекция: творческие стили для кино и видео / А. Хуркман ; пер. И. Люско. – Санкт-Петербург : ДМК Пресс, 2020.

12. Видеоуроки по GIMP для начинающих / You Tube : [сайт]. – URL: <https://clck.ru/TD4TX> (Дата обращения 26.01.2021).

13. Видеоуроки по скретч. Что такое Scratch и его возможности / You Tube : [сайт]. – URL: <https://clck.ru/TDfvq> (Дата обращения 26.01.2021).

14. Как работать в Paint : видеокурс для начинающих / You Tube : [сайт]. – URL: <https://clck.ru/TDfya> (Дата обращения 26.01.2021).

15. Как пользоваться Windows Movie Maker – возможности и описание / 2021 Киностудия Movie Maker : [сайт]. – URL: [https://movie-maker](https://movie-maker-windows.ru/how-to-use-movie-maker/)[windows.ru/how-to-use-movie-maker/](https://movie-maker-windows.ru/how-to-use-movie-maker/) (Дата обращения 26.01.2021).

16. Microsoft Word для начинающих от А до Я : базовый курс видеоуроков по программе  $B$ орд / You Tube :  $[ca\ddot{m}r]$ . – URL: https://clck.ru/TDg7R (Дата обращения 26.01.2021).

17. Movavi Video Editor Plus 2020. Обучаемся монтажу. Быстро и легко создаем видео / You Tube : [сайт]. – URL: <https://clck.ru/TDg9m> (Дата обращения 26.01.2021).